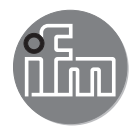

Instrukcja obsługi Czujnik zaworowy MVQ201

 $C \in$ 

80287622/02 08/2021 80287622/02 08/2021

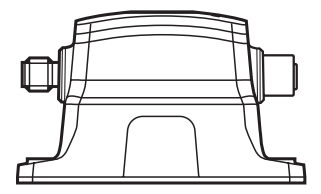

# **1 Uwagi wstępne**

Dane techniczne, certyfikaty, akcesoria oraz dalsze informacje dostępne są na stronie www.ifm.com.

### **1.1 Symbolika**

- ► Instrukcja
- > Reakcja, wynik
- [...] Oznaczenie przycisków oraz wskaźników
- → Odsyłacz

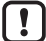

Ważna uwaga

Niestosowanie się do instrukcji obsługi może prowadzić do nieprawidłowego działania lub zakłóceń.

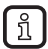

Informacje Nota uzupełniająca

# **2 Instrukcje dotyczące bezpieczeństwa**

- Opisane urządzenie jest elementem przeznaczonym do integracji z systemem.
	- Za bezpieczeństwo systemu odpowiada jego producent.
	- Producent systemu odpowiada za przeprowadzenie oceny ryzyka i stworzenie dokumentacji zgodnie z wymaganiami prawa i odpowiednich norm, w celu dostarczenia jej użytkownikowi i operatorowi systemu. Dokumentacja ta powinna zawierać wszystkie niezbędne informacje i instrukcje dotyczące bezpieczeństwa dla operatora i użytkownika oraz, jeżeli to niezbędne, dla każdego pracownika serwisu autoryzowanego przez producenta systemu.
- Należy przeczytać ten dokument przed przystąpieniem do konfiguracji urządzenia i zachować go przez cały okres użytkowania.
- Należy upewnić się, że urządzenie może zostać zastosowane w Państwa aplikacji bez jakichkolwiek zastrzeżeń.
- Należy używać produktu tylko zgodnie z jego przeznaczeniem (→ Funkcje i własności).
- Niewłaściwe użytkowanie urządzenia i niezastosowanie się do instrukcji obsługi oraz danych technicznych może doprowadzić do szkód materialnych lub skaleczenia.
- Producent nie ponosi odpowiedzialności za skutki ingerencji w urządzenie lub niewłaściwego użycia przez operatora. Takie działania mogą powodować utratę roszczeń gwarancyjnych.
- Instalacja, podłączenie elektryczne, konfiguracja, obsługa i konserwacja urządzenia muszą być przeprowadzone przez wykwalifikowany personel upoważniony przez użytkownika maszyny.
- Urządzenie przesyła dane do jednego lub kilku siłowników. Siłowniki inicjują i wykonują procesy i akcje. Niewłaściwe działanie może spowodować uszkodzenie maszyn, materiałów lub zranienia osób.
- Należy chronić urządzenie i przewody przed uszkodzeniem.

# **3 Funkcje i własności**

Urządzenie pozwala wyznaczać przesunięcia kątowe i pozycję zaworu pomiędzy 0°...179,9° i -180°...0° oraz generuje sygnały wyjściowe zgodnie z wybranym trybem pracy i ustawionymi parametrami.Urządzenie należy podłączyć do mastera IO-Link przez port klasy A.

## **4 Montaż**

- ► Odłączyć urządzenie od źródła zasilania przed rozpoczęciem montażu.
	- ► Upewnić się, że maszyna jest w bezruchu.
	- ► Nie inicjować napędu w trakcie montażu.
	- ► Potencjalne źródła zakłóceń (magnesy, źródła ciepła itp.) należy utrzymywać z dala.

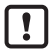

Urządzenie jest zgodne z normą EN 61000-6-4. Urządzenie może powodować zakłócenia w zastosowaniach domowych.

► W przypadku konieczności trzeba zastosować środki do ekranowania EMC.

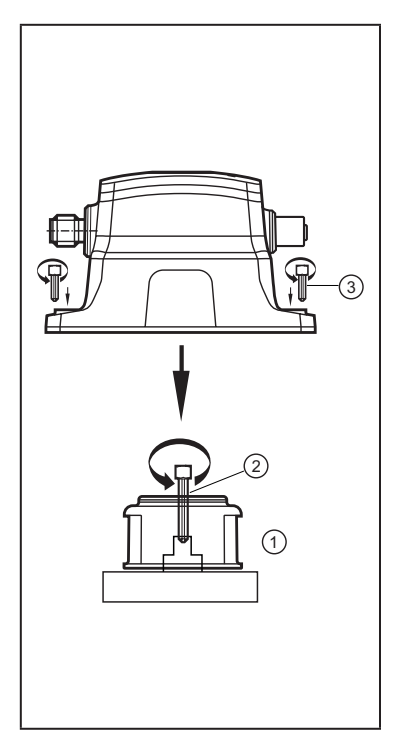

- ► Dwa występy (1) u dołu krążka znacznika położenia można wykorzystać jako pomoc do precyzyjnego pozycjonowanie na wałku.
- ► Regulacja krążka znacznika położenia (puck). Żółty wskaźnik można obracać do pożądanej pozycji otwarcia.
- ► Zamocować krążek na zaworze wykorzystując dostarczony wkręt (2), moment dokręcający 2 Nm.
- ► Wsunąć czujnik na krążek.
- ► W zależności od dopasowania mechanicznego można zastosować opcjonalną płytkę montażową.
- ► Zamocować czujnik na obudowie siłownika wykorzystując dostarczone wkręty (3).
	- Moment dokręcający przy użyciu plastikowej płyty montażowej: 1,5 Nm.
	- Moment dokręcający bez płyty montażowej: 3 Nm.

## **5 Podłączenie elektryczne**

► Przed przystąpieniem do czynności montażowych należy odłączyć zasilanie.

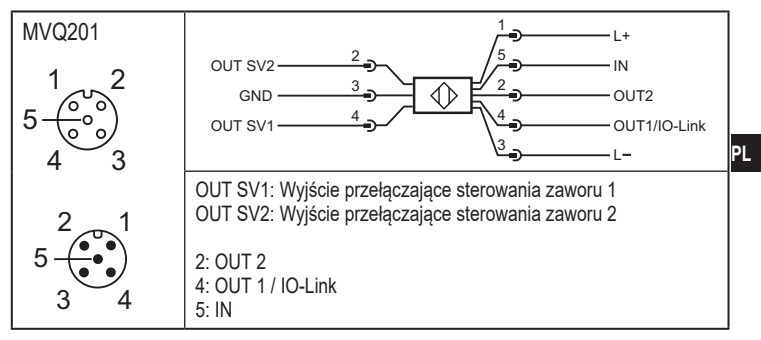

Wyjście przełączające sterowania zaworu może być włączane przez IO-Link lub wejście cyfrowe.

► Urządzenie należy podłączać wyłącznie do portu klasy A mastera.

#### **5.1 Funkcje przełączające**

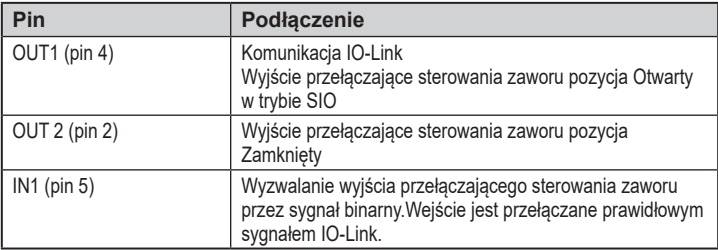

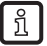

Jeżeli wyjścia nie odpowiadają na sygnały ze sterownika:

► Sprawdzić komunikację IO-Link.

### **5.1.1 Funkcja Watchdog**

Jeżeli urządzenie nie odbiera żadnych prawidłowych danych procesowych z mastera IO-Link przez dłużej niż 1,5 s, wyjścia sterowania są przełączane zgodnie z wejściem binarnym.

#### **5.1.2 Konfiguracja wyjścia sterowania zaworu w trybie SIO**

Zachowanie wyjść sterowania zaworu w zależności od sygnału wejściowego (IN) może być zmienione przez IO-Link jak pokazano w tabeli.

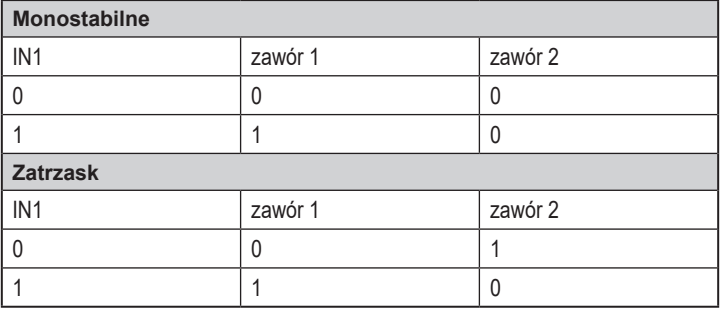

#### **5.2 Funkcja uczenia**

Auto teach

Aktywacja automatycznego trybu uczenia. Urządzenie automatycznie wyzwala wyjścia sterujące zaworów do osiągnięcia pozycji krańcowych 3x.

> Zapamiętanie po rozpoznaniu obu pozycji krańcowych.

#### PLC teach

Aktywacja trybu uczenia pasywnego. Urządzenie czeka na komendę ze sterownika.

> Zapamiętanie po rozpoznaniu obu pozycji krańcowych.

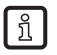

Pozycja krańcowa jest rozpoznana jeżeli pozycja kątowa nie zmieni się od ponad 0,2 s po wykonaniu ruchu.

### **6 Charakterystyka zadziałania**

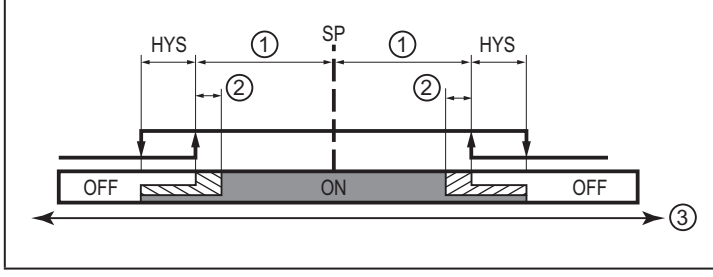

- 1: Zakres tolerancji
- 2: Zakres ostrzegania o nieszczelności w granicach tolerancji (tylko SSC2 zamknięte)
- 3: Kąt zaworu
- SP = punkt przełączania
- HYS = Histereza

**PL**

### **7 Obsługa oraz elementy wyświetlacza**

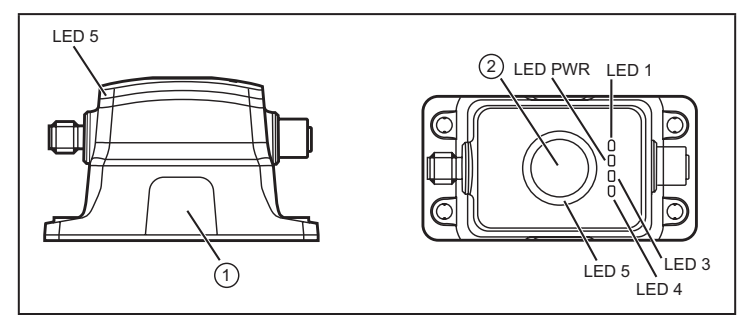

- 1: okno optycznego wskazania pozycji (OTWARTY)
- 2: indukcyjny przycisk uczenia teach

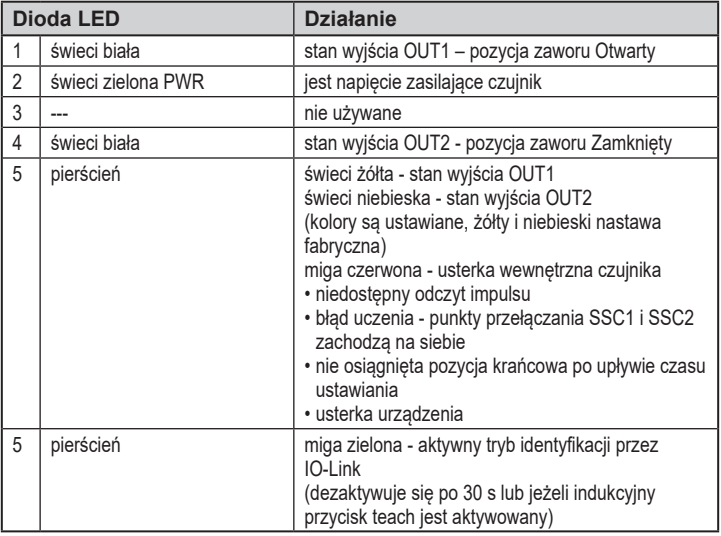

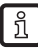

Kolory diod LED w tabeli są domyślne i mogą być zmienione na życzenie.

# **8 Działanie**

## **8.1 IO-Link**

Urządzenie posiada wbudowany interfejs komunikacyjny IO-Link, który umożliwia bezpośredni dostęp do danych procesowych i diagnostycznych. Ponadto można ustawiać parametry urządzenia podczas pracy. Współpraca z czujnikiem przez interfejs IO-Link wymaga Mastera IO-Link.

Za pomocą komputera PC i odpowiedniego oprogramowania IO-Link oraz adaptera IO-Link możliwa jest komunikacja z czujnikiem nawet gdy system sterowania nie działa.

Pliki IODD niezbędne do konfiguracji czujnika, szczegółowe informacje o strukturze danych procesowych, informacje diagnostyczne, adresy parametrów i niezbędne informacje dotyczące wymaganego sprzętu i oprogramowania IO-Link można znaleźć pod adresem www.ifm.com.

Interfejs IO-Link zapewnia następujące (dodatkowe) funkcje przy wykorzystaniu odpowiedniego oprogramowania i sprzętu:

- Zdalna nastawa parametrów
- Odporna na zakłócenia transmisja sygnału bez strat wartości mierzonej
- Transmisja ustawienia parametrów do wymienionego czujnika tego samego typu.
- Jednoczesny odczyt wszystkich wartości procesowych i binarnych sygnałów przełączających
- Czytelne wyświetlanie komunikatów o błędach i zdarzeniach
- Zarządzanie opisem urządzenia
- Przetwarzanie wartości procesu i danych diagnostycznych przez Master IO-Link.
- Elektroniczne przechowywanie ustawień parametrów, wartości procesowych i informacji diagnostycznych
- Ustawianie wyjść przełączających zawory wprost przez IO-Link.

# **9 Parametryzacja**

Parametry można ustawiać na dwa sposoby - przyciskiem indukcyjnym uczenia i przez IO-Link. Aby wykorzystać wszystkie funkcje urządzenia wymagana jest komunikacja IO-Link.

Parametry można ustawić przed instalacją urządzenia lub w trakcie pracy wykorzystując interfejs IO-Link.

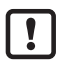

Jeżeli parametry zostaną zmienione w czasie pracy, wpłynie to na funkcionowanie instalacji.

► Należy upewnić się czy zmiana nie spowoduje zaburzeń pracy instalacji.

Podczas ustawiania parametrów urządzenie pozostaje w trybie pracy. Czujnik działa z niezmienionymi wartościami parametrów, dopóki wprowadzanie zmian nie zostanie zakończone.

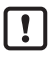

Urządzenie przesyła dane do jednego lub kilku siłowników. One rozpoczynają działanie i wykonują wymagane akcje. Niewłaściwe działanie może spowodować uszkodzenie maszyn, materiału lub zranienie osób.

- ► Należy zapewnić, że wprowadzone wartości są prawidłowe.
- ► Podłączyć urządzenie z oprogramowaniem do parametryzacji przez odpowiedni sprzęt.

#### **9.1 Parametry**

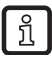

Poniższe parametry IO-Link stanowią ogólny przegląd. Szczegółowa lista jest dostępna w treści pliku IODD danego urządzenia.

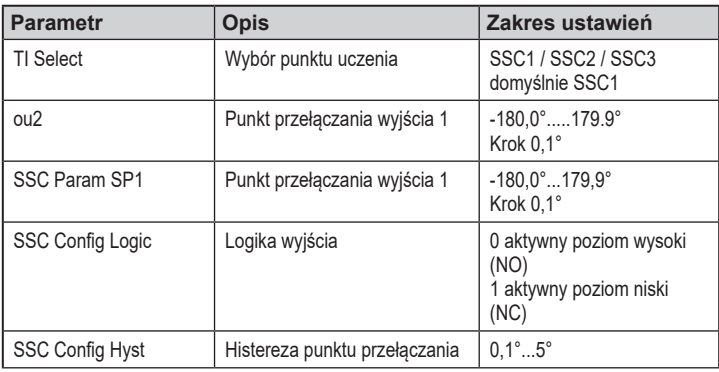

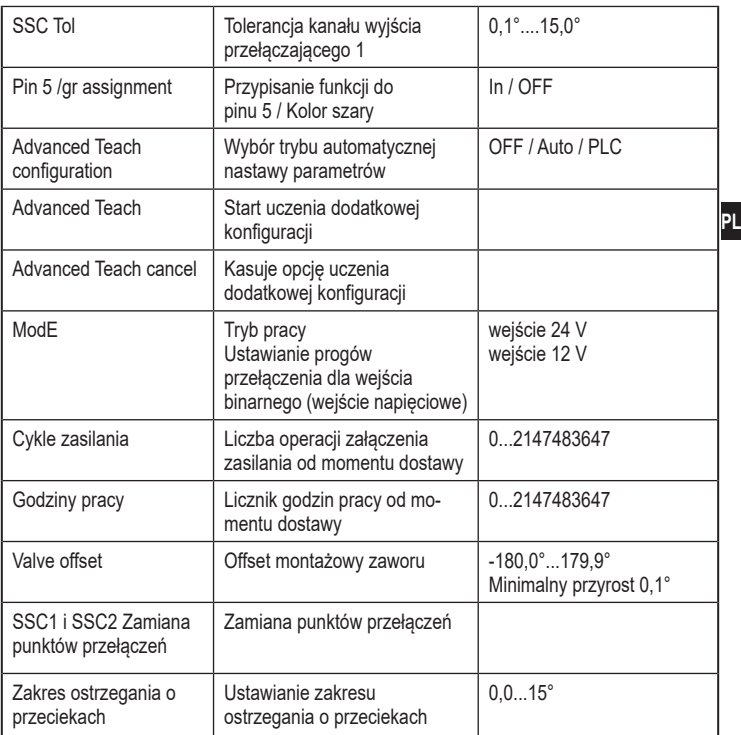

#### **9.2 Ręczna nastawa parametrów**

#### **9.2.1 Punkty przełączania**

Czujnik ma 3 punkty przełączania (SSC). Dwa z nich można ustawić przyciskiem indukcyjnym teach, trzeci poziom przez IO-Link. Dla każdego z 3 punktów można osobno ustawić tolerancję i histerezę, a dla SSC2 dodatkowo monitorowanie nieszczelności.

#### **9.2.2 Ustawianie za pomocą indukcyjnego przycisku teach**

Czujnik ustawia się wykorzystując obiekt metalowy, np. śrubokręt.

### **Uczenie punktu 1 (SSC1) - zawór otwarty**

- ► Aktywować przycisk teach do momentu aż pierścień LED zacznie migać na żółto. Usunąć metalowy obiekt.
- > żółty pierścień LED świeci, punkt przełączenia jest ustawiony.

#### **Uczenie punktu 2 (SSC2) - zawór zamknięty**

- ► Zmienić ręcznie pozycję zaworu.
- ► Aktywować przycisk teach, aż pierścień LED zacznie migać na niebiesko. Usunąć metalowy obiekt.
- > Niebieski pierścień LED świeci, punkt przełączenia jest ustawiony.

#### **Zamiana punktów przełączania SSC1 i SSC2**

- ► Aktywować przycisk teach, aż pierścień LED zacznie migać na żółto / niebiesko. Usunąć metalowy obiekt.
- > Pierścień LED świeci na niebiesko lub żółto, punkty przełączenia zostały zamienione.

#### **Blokada czujnika**

- ► Aktywować przycisk teach (na ok. 20 s) aż pierścień LED mignie krótko 1 raz.
- > Urządzenie zablokowane, niemożliwa nastawa parametrów.

#### **Odblokowanie czujnika**

► Aktywować przycisk teach (na ok. 20 s) aż pierścień LED mignie krótko 1 raz.

## **10 Ustawienia**

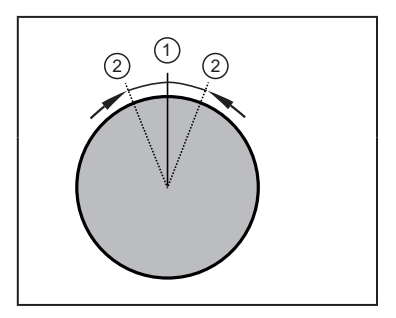

#### **Tolerancja ustawień**

Ustawić a zakres tolerancii pomiedzy 0.1° a 15° w pobliżu nauczonego / ustawionego punktu przełączenia

- 1: Punkt uczenia
- 2: Przedział tolerancji

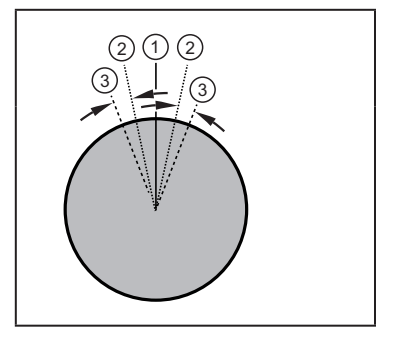

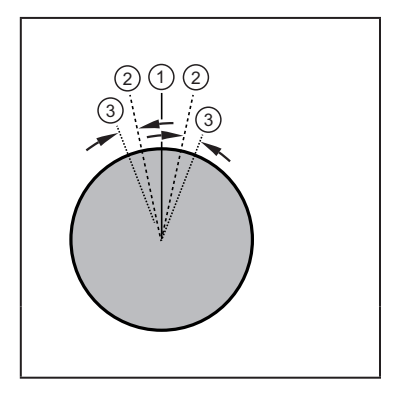

#### **Ustawianie histerezy**

Histereza jest w pobliżu zakresu tolerancji, ustawiana pomiędzy 0,1° i 5°.

- 1: Punkt uczenia
- 2: Przedział tolerancji
- 3: Histereza

#### **Ustawianie zakresu ostrzegania o nieszczelności**

W pozycji Zamknięty SSC2, czujnik zapewnia monitoring nieszczelności w zakresie od 0,0° do 15°. Osad lub zużycie może zostać wykryte. Zakres ostrzegania o nieszczelności mieści się w zakresie tolerancji i jest aktywowany przez ustawienie wartości (>0), która jest odejmowana od ustawionych granic tolerancii.

- 1: Punkt uczenia
- 2: Zakres ostrzegania o nieszczelności
- 3: Przedział tolerancji

#### **10.1 Przekroczenie czasu**

Przekroczenie czasu podaje maksymalny czas trwania operacji zamykania lub otwierania zanim czujnik zacznie sygnalizować zablokowanie.

Regulowany czas: 0...30 s, Ustawienia fabryczne 0 s / OFF).

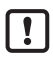

Jednocześnie parametry maksymalnego czasu zamykania i otwierania muszą być dostosowane ręcznie (przekroczenie czasu ≥ maks. czasu zamykania / otwierania).

### **10.2 Kolory**

Dla każdego wyjścia przełączającego (SSC) można ustawić różne kolory pierścienia LED.

Można wybrać jeden z poniższych kolorów:

niebieski, zielony, cyjan, czerwony, żółty i biały.

Wskazanie kolorem można dezaktywować.

### **10.3 Czas otwierania / zamykania**

Minimalny / maksymalny czas trwania operacji otwierania / zamykania napędu można dowolnie ustawiać i monitorować. Czujnik wysyła ostrzeżenie przez IO-Link jeżeli wartość zmierzona jest większa lub mniejsza od ustawionych granic.

Regulowany czas: 0...30 s

(ustawienia fabryczne: minimalny czas trwania operacji otwierania / zamykania: 0 s; maksymalny czas trwania operacji otwierania / zamykania 30 s).

W trakcie operacji auto teach, czasy trwania otwierania / zamykania można również ustawić przez względne okno tolerancji. (Tolerancja: monitoring czasu w % zmierzonego czasu otwarcia w trakcie operacji uczenia auto teach).

# **11 Utylizacja**

Utylizację urządzenia należy przeprowadzić w sposób przyjazny dla środowiska zgodnie z odpowiednimi przepisami danego kraju.